# 宁夏普通高等教育专科升本科考生网上报名操作说明

该说明只针对普通高等教育专升本考生网上报名系统操作进行说明,文档中 的图示部分仅供参考。

### 基本工作流程:

考生:①领取考生报名号(网上报名前)→②考生登录报名系统填报报考信息 (网上报名期间)→③考生上传近照照片和身份证照片(网上报名期间) →④考生 核对填写信息,无误上报报考信息(网上报名期间) →⑤审核通过后考生缴纳考试 费用→⑥考生下载准考证 (准考证下载期间) →⑦考生查询考试成绩(成绩查询 期间) →⑧考生查看录取结果(录取信息公布期间)。

#### 考生登录系统

在浏览器中输入 [http://www.nxjyks.cn](http://www.nxjyks.cn/) 打开宁夏教育考试院网站, 在登录入 口内选择"普通专升本"打开考生登陆界面。

在登陆界面内输入考生号和密码,考生号即为领取到的 14 位编码,首次登 录报名系统,密码为下发的随机生成的 6 位数字。如果不是首次登录,则密码是 考生自主设置的密码(如果忘记密码,则申请由院校管理员重置为初始密码,14 位考生号)。

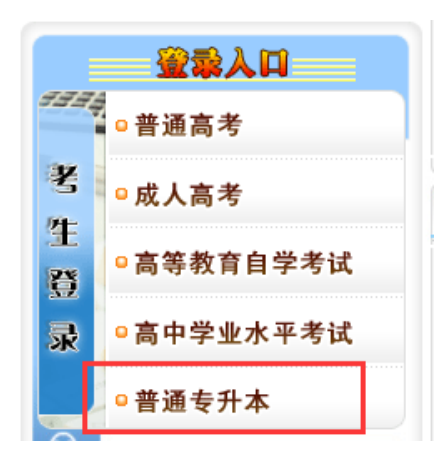

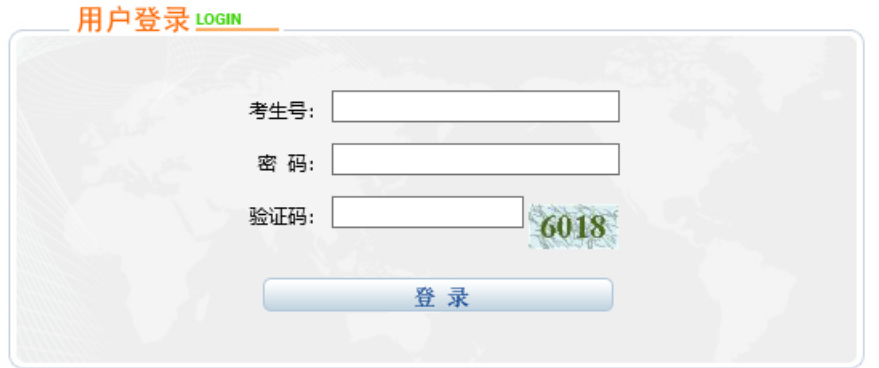

如果是首次登陆系统(含重置密码后登陆)请考生及时更改密码以防数据丢

失或者泄露。

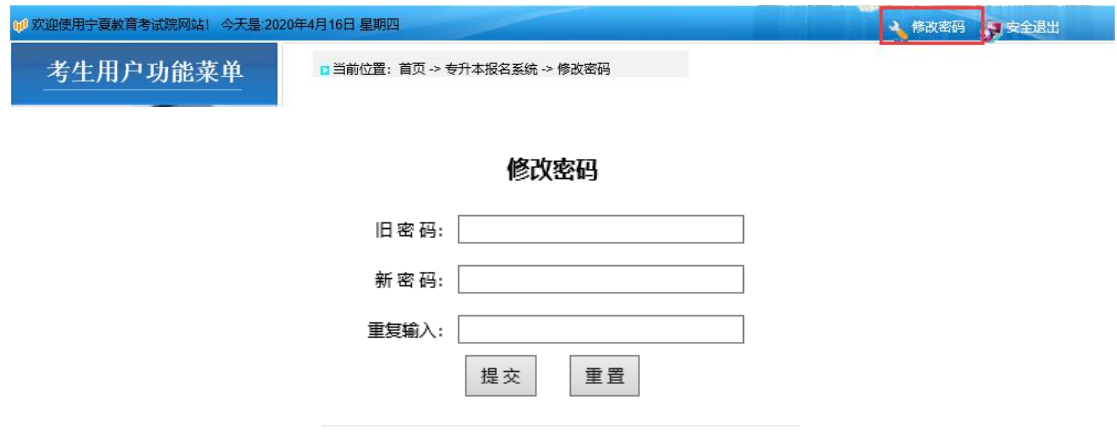

## 网上报名期间

考生登录报名系统,直接浏览考生须知信息。了解考试报名时间,报名流程 等其他相关信息。

阅读完考生须知后,可根据网上报名操作流程,开始网上报名操作。

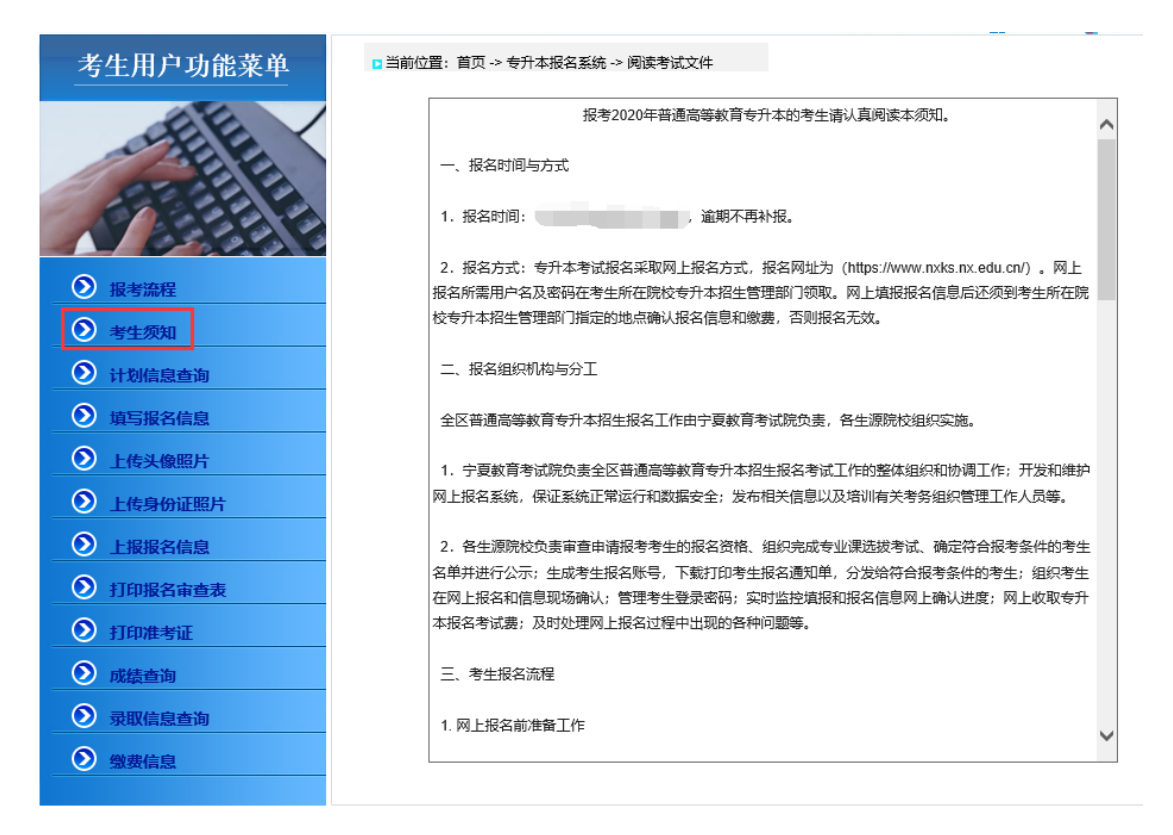

考生可自行在系统中查看本年度专升本的招生计划。

点击左侧菜单栏"计划信息查询",进入计划查询页面,可设置筛选条件分 学校、分科类、分专业的进行查询。也可不设置筛选条件,直接点击"查询"查 看所有招生计划信息。

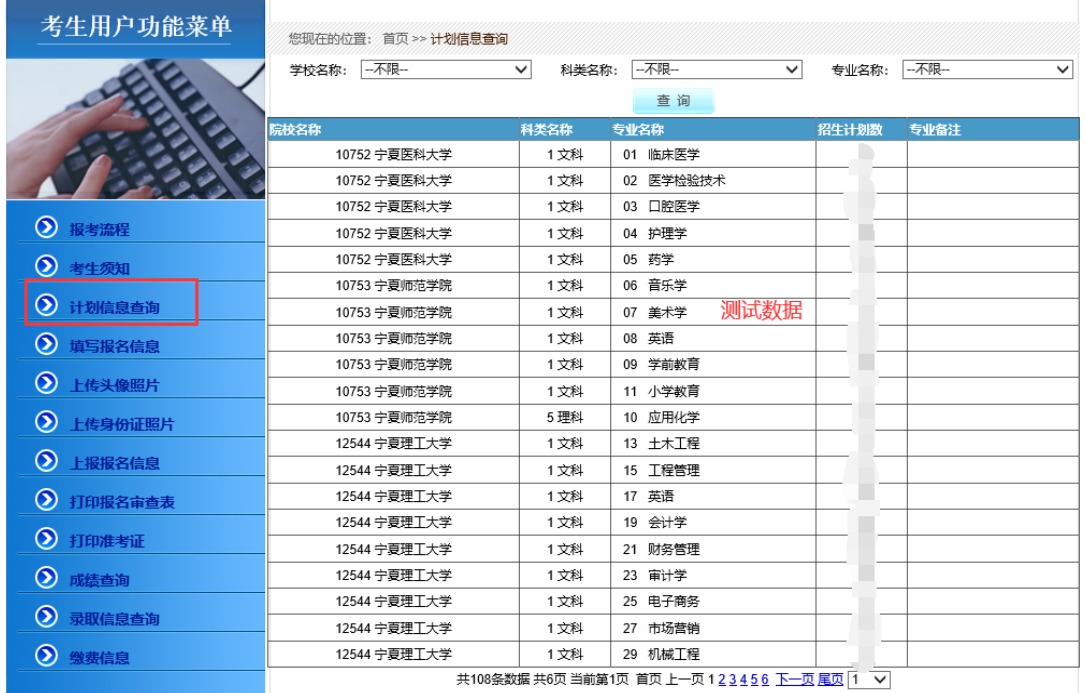

点击左侧菜单栏"填写报名信息"进入网上报名信息填写。考生需先阅读考 试诚信承诺书,10 秒阅读时间,只有时间结束后方出现"我同意"按钮,点击 "我同意",然后进行下一步信息填报。

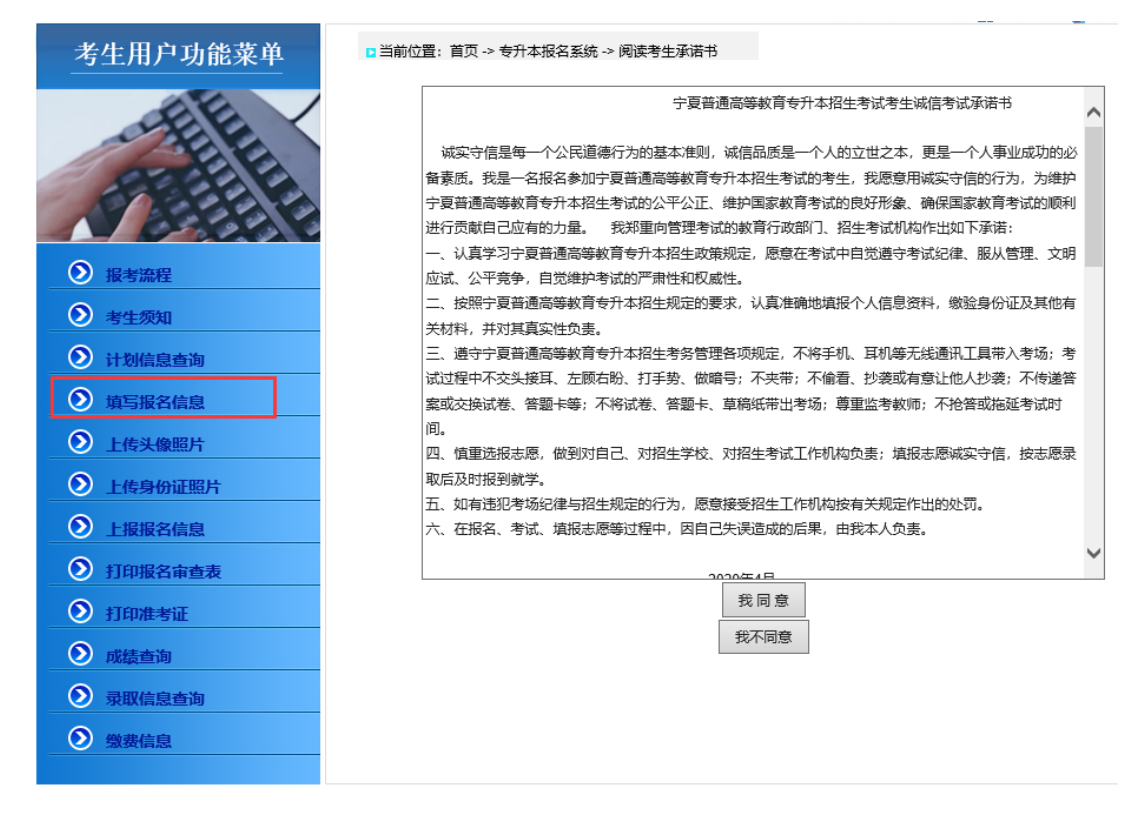

考生在填写信息时,所有带"\*"的是必填项目,必须按照要求填写。出生 日期有身份证号码中直接读取;联系电话必须填写可以及时联系到考生的号码, 并在一定时间内保持畅通。特别注意输入的考生身份证号码必须与身份证上的一 致。

其他在校信息,按照实际情况填写,方便院校审核。

报考志愿即为后期录取的考生志愿数据,需认真填写。根据报考的专业,选 择由招生计划的三个院校。志愿为顺序志愿,按照志愿优先填写院校名称。

如有其它个人需要说明的情况,可在备注一栏内填写,请勿填写不可识别的 乱码等内容。

填写好信息后,点击"保存"则保存当前填报的数据内容。

## 2020年年宁夏专升本招生报名表

#### 考生号: 20107520101002

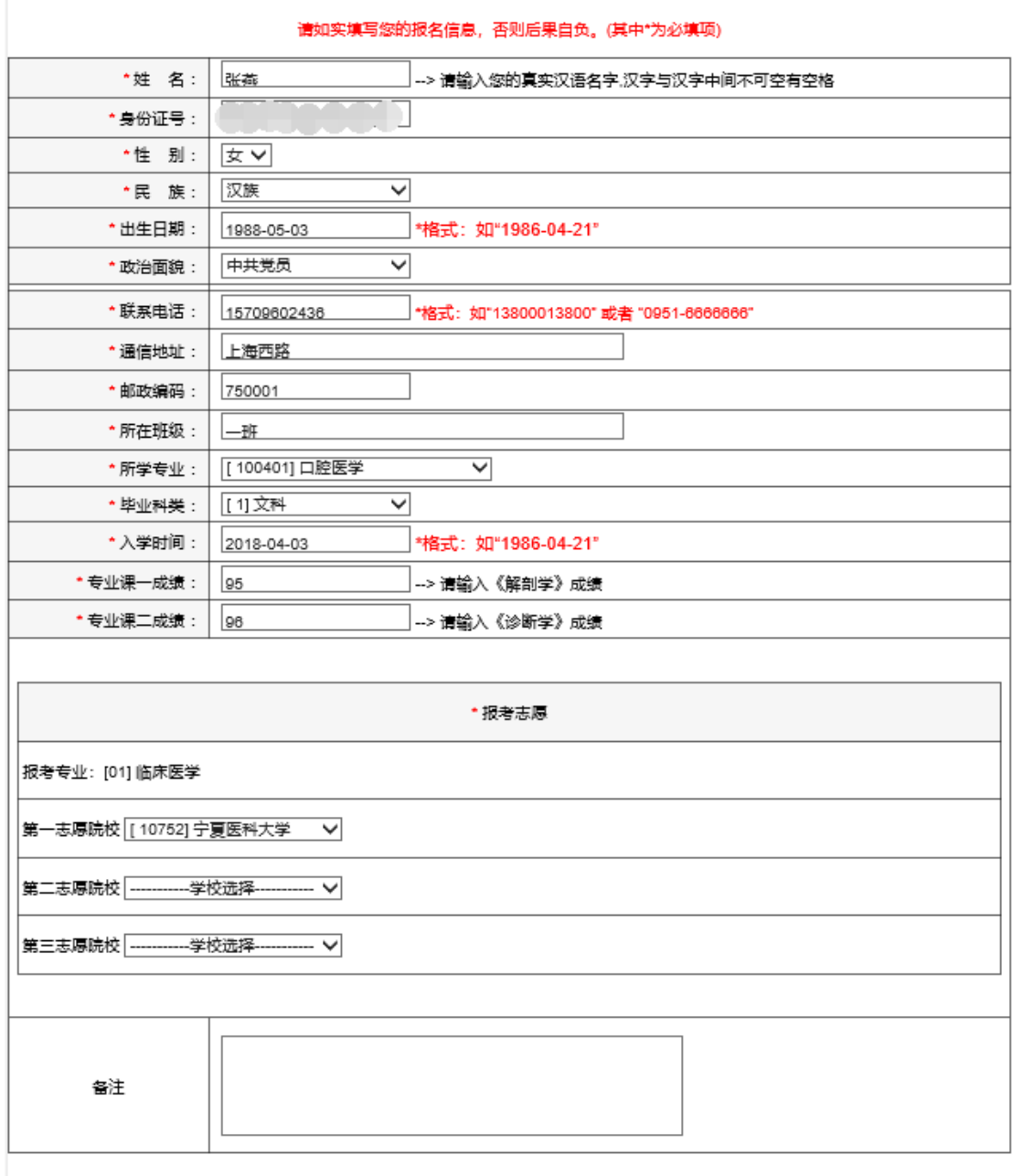

辟

考生填写完报名信息并成功保存,如果还有需要修改,则可点击"修改报名 信息",重新进入信息填写页面,对有需要修改的数据进行修改,然后重新保存 即可。如保存成功后,需继续了解本年度招生计划,则点击"计划信息查询", 进入计划查询页面。

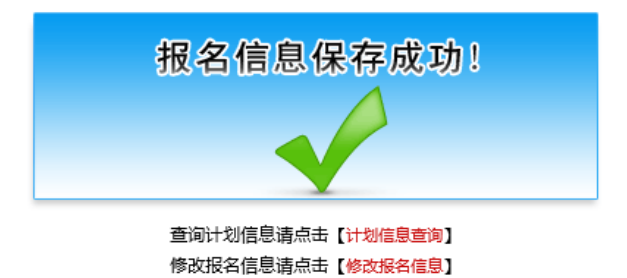

本次网上报名必须上传本人近期免冠证件照片,点击左侧菜单栏"上传头像

照片",进入上传页面,照片的要求需按照页面上说明文字的要求进行提交。

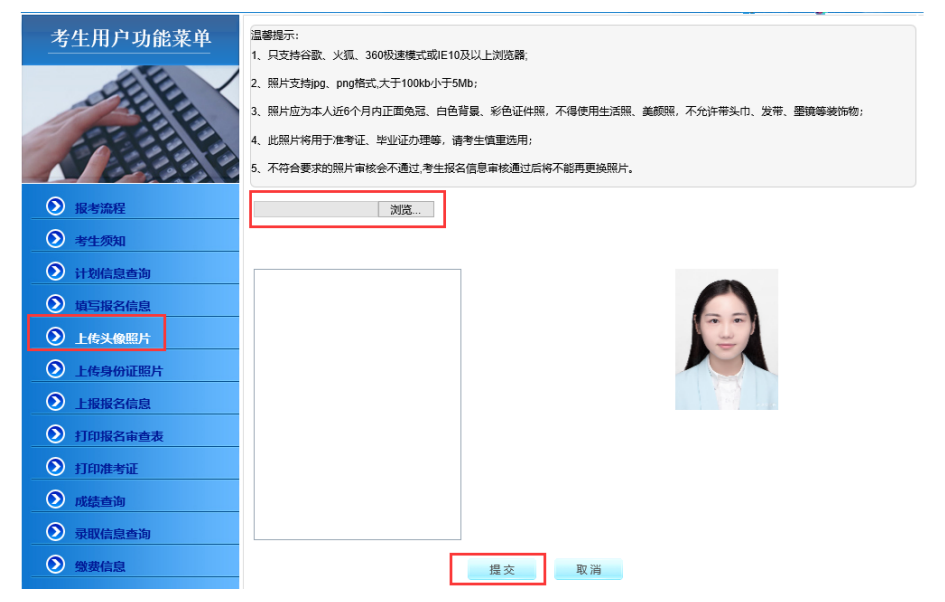

本次网上报名必须上传本人身份证正面照片,点击左侧菜单栏"上传身份证

照片",进入上传页面,照片的要求需按照页面上方说明文字的要求进行提交。

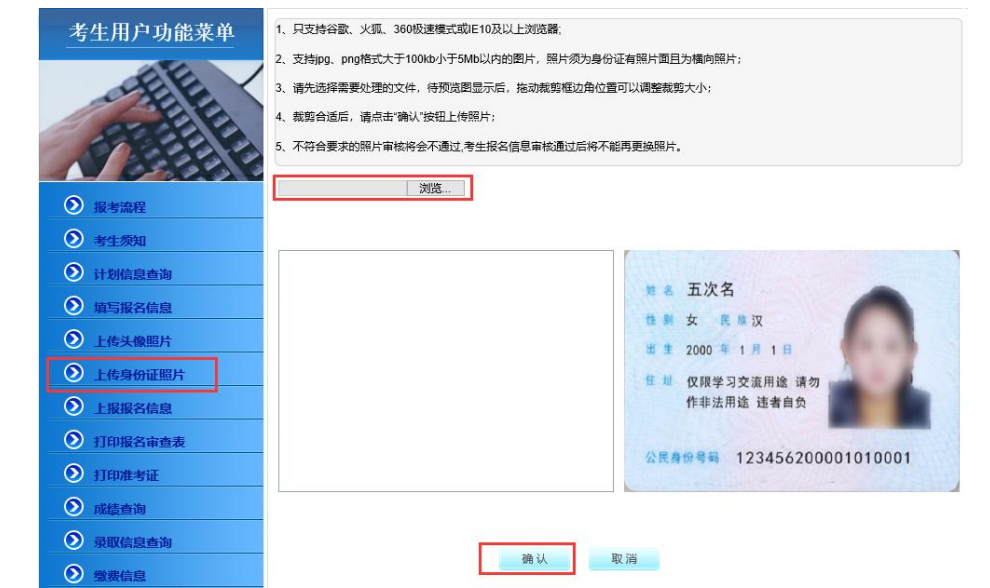

考生完成填报、修改及保存后,确保信息填写无误,并正确上传了免冠近照 和身份证照片,则可选择左侧菜单栏"上报报名信息",在上报页面点击"提交" 完成报名数据的上报,等待院校的审核。

上报报名数据后,数据不允许修改,如有修改,申请生源院校修改考生状态, 退回考生,可再次修改数据,修改完成后,需重新上报报名数据。

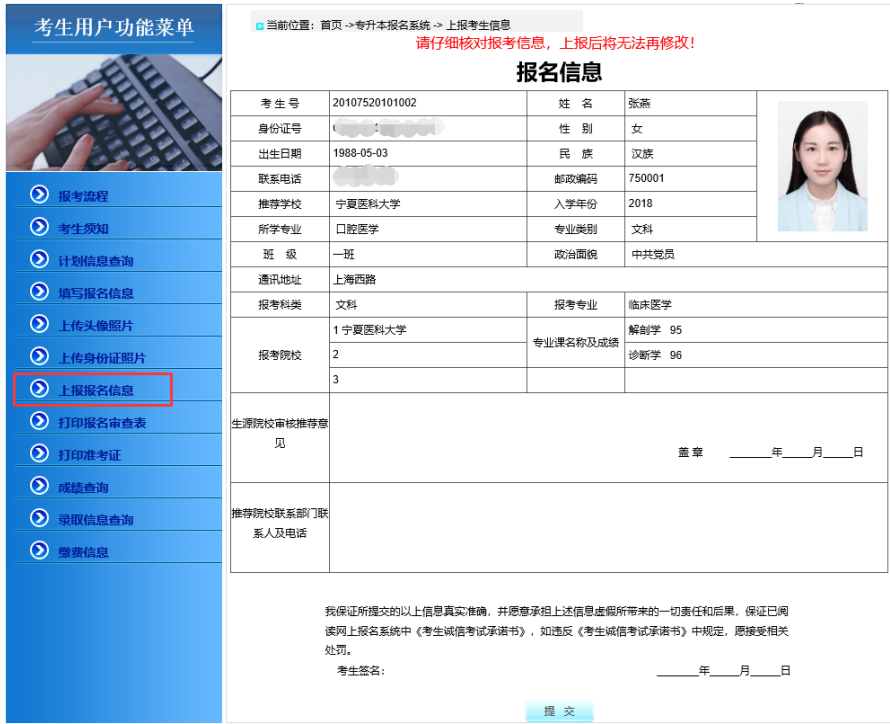

数据上报后,考生可自行打印报名审查表,备份留用。点击左侧菜单栏"打 印报名审核表",在已填写的报名审查表中,点击最下方的"打印",则可直接打 印该审查表。

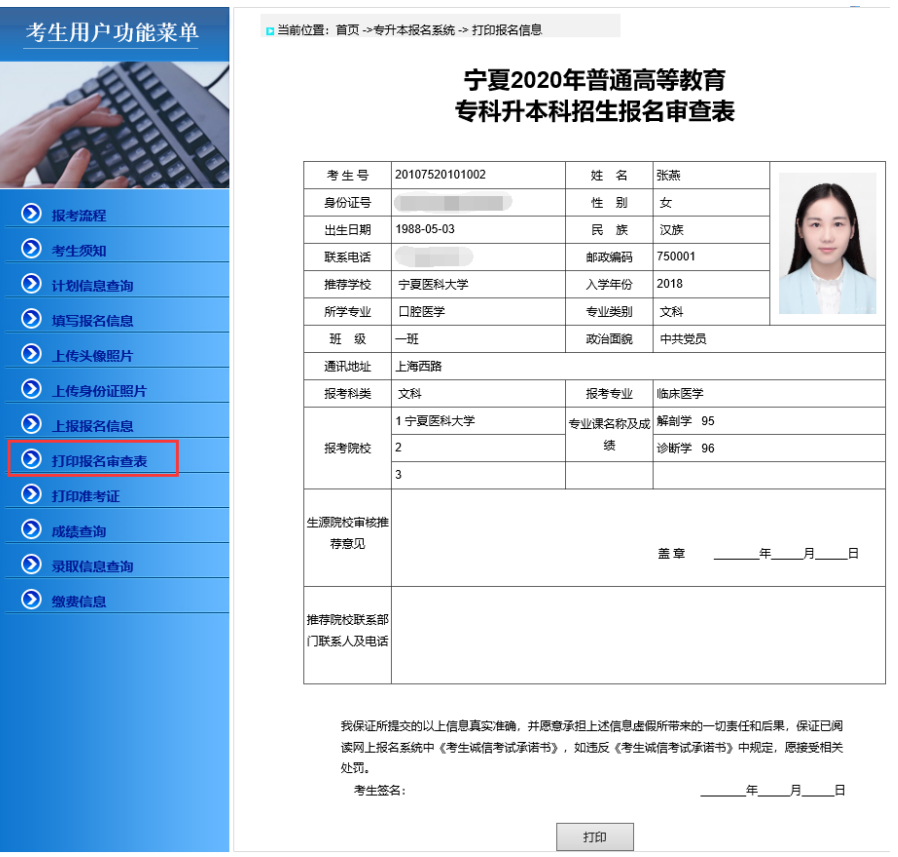

审核通过后,考生收到缴费短信通知,登录系统,点击左侧菜单栏"缴费信 息",完成网上缴费,则报名成功,否则报名无效。

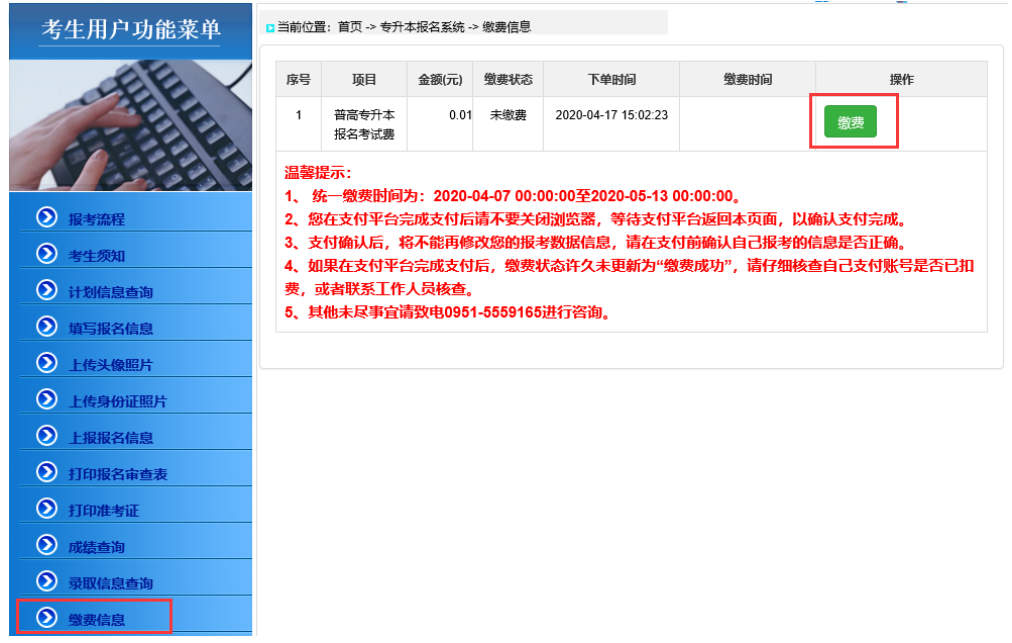

点击"缴费",在缴费页面内,有三种方式可以缴费,微信支付、支付宝、 银联(银行卡)选择任意一种方式,点击"确认支付"

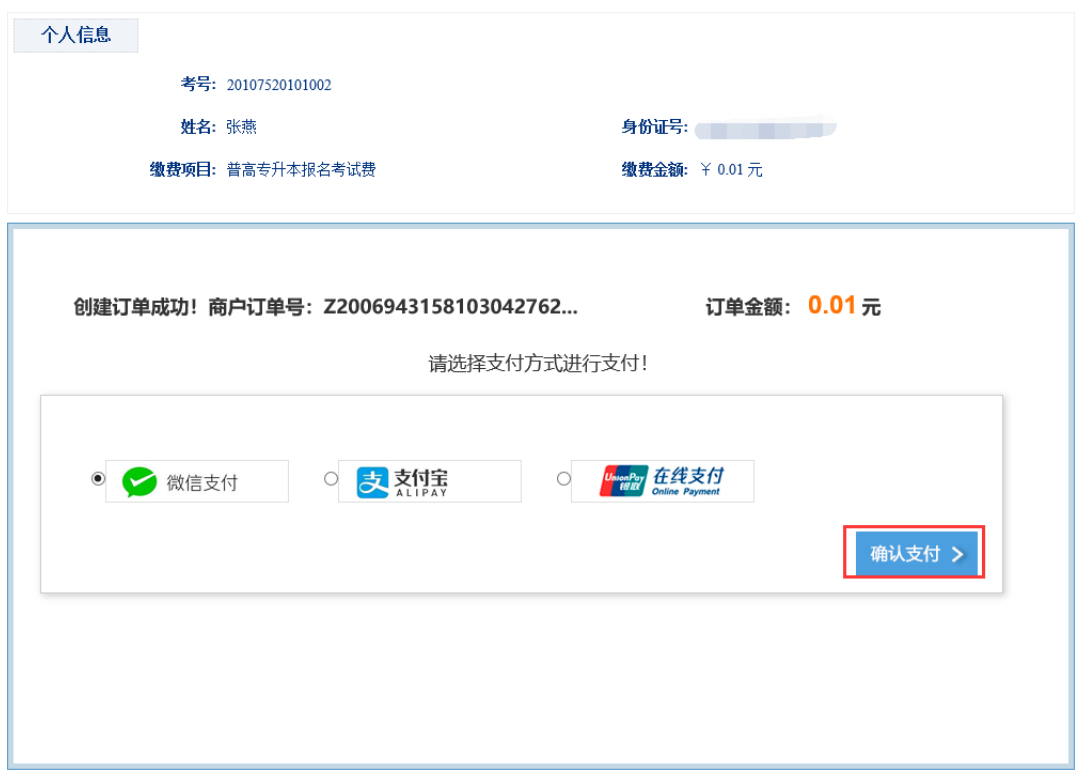

选择微信支付,扫二维码,完成缴费,点击"若微信支付已完成,请点击!" 返回缴费信息界面。

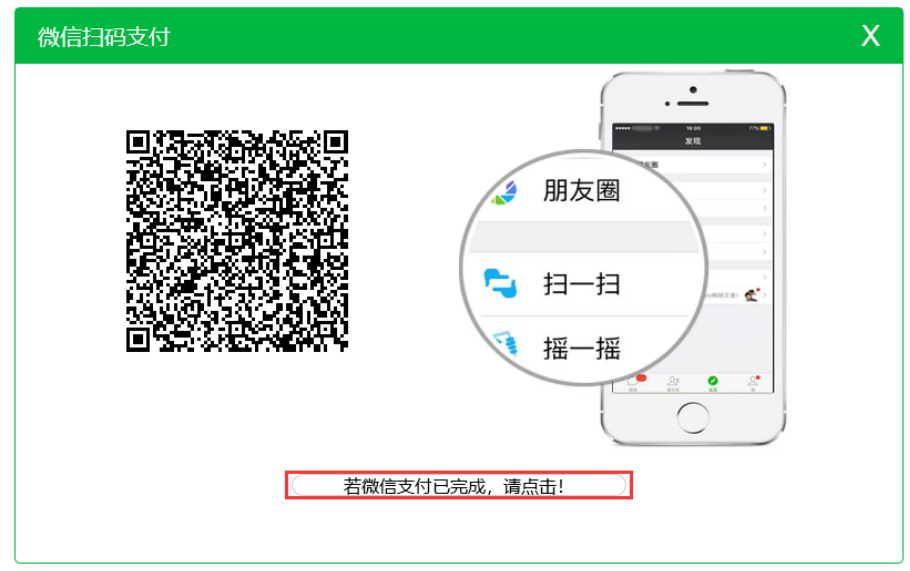

缴费成功后,考生可自行查看缴费收据,并下载留存,同时收到宁夏教育考 试院缴费成功的短信通知。点击"查看票据"

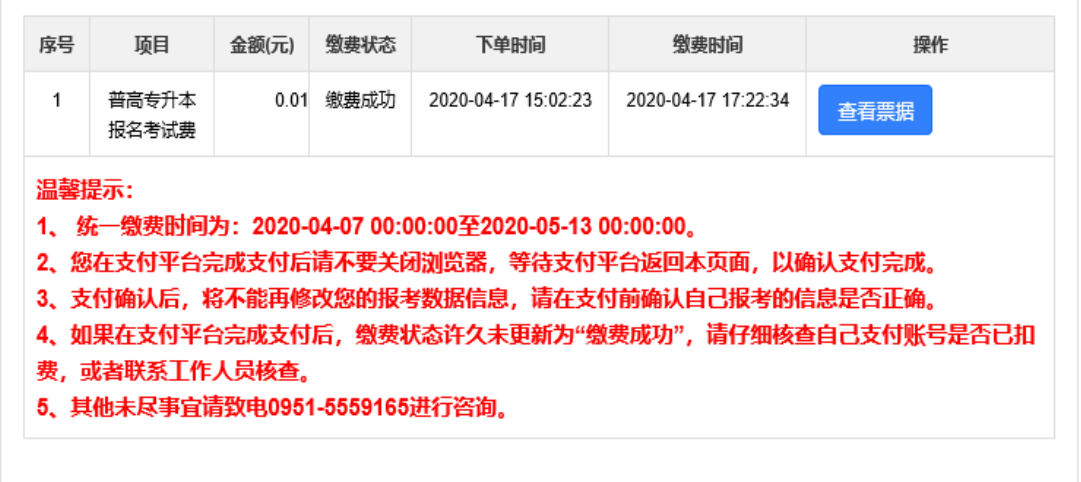

点击左侧菜单栏"打印准考证",考生资格审核完成并完成了网上缴费,可 以参加本年度专升本考试的前提下,可在该操作下打印本次考试的准考证,必须 是准考证打印期间。

点击左侧菜单栏"成绩查询"考生参加考试后, 在成绩公布其间, 可登陆系 统在该操作下,查看本人本次考试成绩。

点击左侧菜单栏"录取信息查询"考生可在录取期间,查看本人的录取情况。